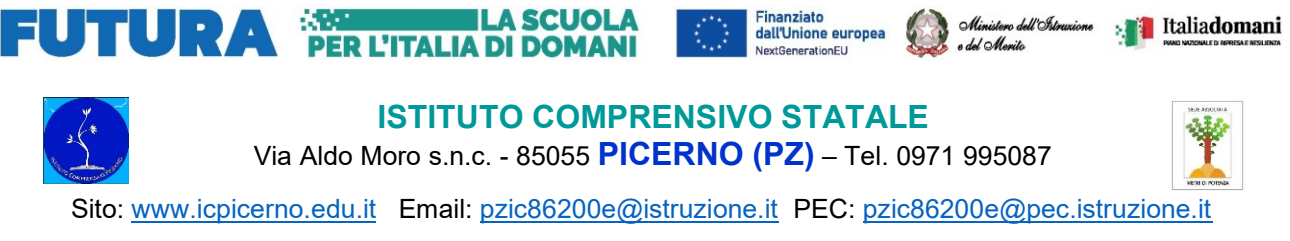

I.C PICERNO - PZ-Prot. 0004302 del 09/10/2023 VII (Uscita)

**Ai Sigg. Docenti Al Personale di Segreteria**

**Al sito web**

#### **Oggetto: indicazioni sulla stesura dei verbali dei Consigli di classe, interclasse, intersezione; loro condivisione, acquisizione al protocollo e archiviazione.**

Si comunica che nell'area riservata del sito, "Materiale docenti", sono stati pubblicati tre file relativi all'oggetto: uno per la scuola secondaria di 1° grado, uno per la scuola primaria e uno per la scuola dell'infanzia. Detti file, in pdf formato editabile, sono a disposizione per la redazione dei verbali dei Consigli di classe/interclasse/intersezione a cura dei segretari verbalizzanti individuati dal Collegio. I segretari sopra detti avranno cura di scaricare sul proprio pc il modello e di cambiare l'ultima parte del titolo ad ogni Consiglio:

 solo per fare un esempio, il file **Verbale\_Consiglio\_Intersezione\_Modello.pdf** diventerà "Verbale Consiglio Intersezione 14-11-2023 (la data al posto della parola "Modello") e così via per i Consigli e le date a venire.

 Si noti, inoltre, che il pdf editabile è un modello che si adatta al contenuto, a patto però che il testo non sia eccessivamente lungo; in questo caso, infatti, lo spazio predisposto accoglierà sì tutte le parole ma col rischio che il carattere diventi troppo piccolo per garantire una lettura agevole. Per questo motivo, la sezione dedicata alla "TRATTAZIONE DEGLI ARGOMENTI" è stata distribuita su due diverse pagine, in maniera da consentire di scrivere in maniera compiuta quanto si renda indispensabile esplicitare. È, però, necessario avere l'accortezza di verificare che il testo scritto sia sempre leggibile; qualora l'argomentazione richieda più spazio, si dovrà passare manualmente, usando il cursore, alla pagina successiva (pag. 3) e continuare così nella stesura del processo verbale. Si tratta, di fatto, del passaggio da una tabella a un'altra.

 Una volta completato il verbale, il file sarà messo a disposizione dei colleghi, a cura del coordinatore, nella bacheca del portale ARGO. I componenti il Consiglio avranno a disposizione due giorni per prendere visione del verbale e comunicare al coordinatore eventuali rettifiche/integrazioni/precisazioni rispetto a quanto riportato in relazione sempre a ciò che è realmente accaduto e/o stato detto durante la seduta.

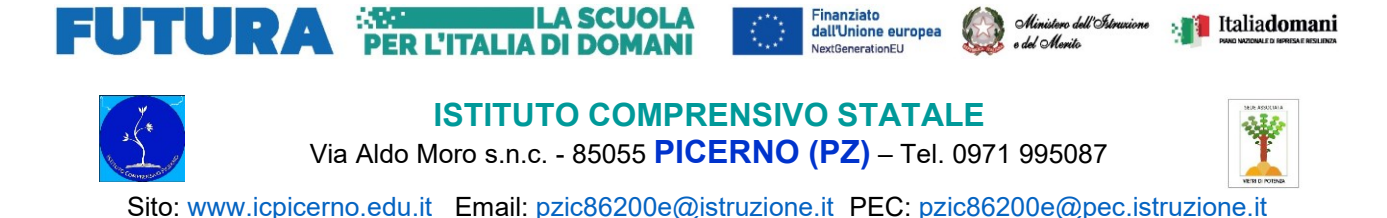

 Trascorsi tre giorni dalla riunione, il coordinatore, dopo aver apportato eventuali correttivi, trasmetterà il file del verbale al personale di segreteria, utilizzando la casella di posta elettronica pzic86200e@istruzione.it e, a quel punto, l'addetto provvederà a protocollare il verbale, stamparlo e sottoporlo alla firma del dirigente per la validazione, prima di essere inserito nel raccoglitore all'uopo predisposto.

## **Gestione bacheca**

La *Gestione Bacheca* consente al personale della scuola di creare nuovi messaggi e destinarli agli altri utenti della scuola; possono scrivere messaggi sia i docenti *Standard* sia il resto del personale, se abilitato alla *Gestione Completa (dal supervisor del portale);* il tipo di accesso *Standard* è quello di base previsto per tutti.

---------------------------------------------------------------------------------------------------------------------------

• *il Docente standard***:** può amministrare i propri messaggi e destinarne di nuovi ai Genitori, agli Alunni e ai Docenti delle proprie classi.

• *il Docente/ATA con gestione completa***:** può creare, modificare ed eliminare i messaggi di tutti gli utenti della scuola (ad eccezione dei messaggi *bloccati* dal dirigente e dei messaggi con *conferme di lettura* o *presa visione* già acquisite.)

Il pannello di controllo della Gestione Bacheca dà una visione completa, ordinata ed esaustiva dei messaggi immessi. In alto a destra è disponibile la *Gestione delle Categorie* (per i docenti standard).

Si può cambiare rapidamente anno scolastico di riferimento, creare nuovi messaggi o importarli dall'*anno precedente*. Nella parte sottostante, sono disponibili *funzioni avanzate di ordinamento* (per *data*, *categoria*, *descrizione* del messaggio e *in ordine di inserimento*).

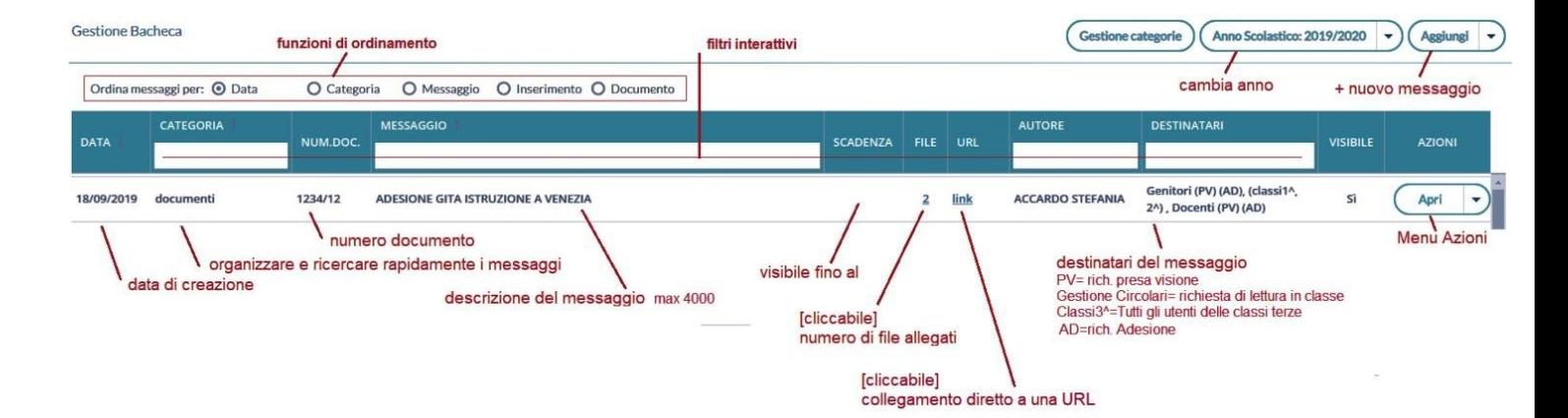

# **Overview delle funzioni**

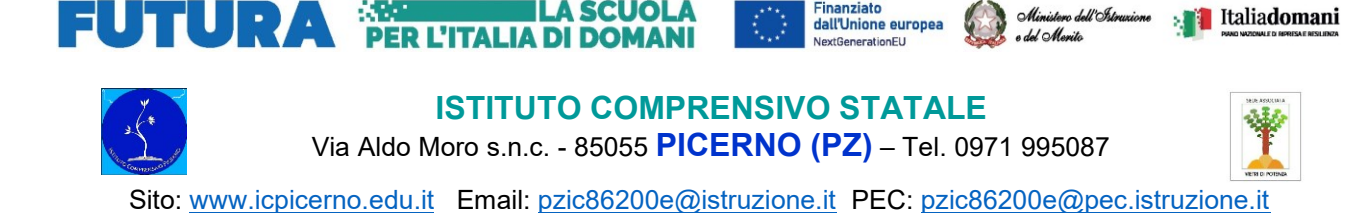

## **Creazione di un nuovo messaggio in bacheca**

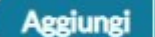

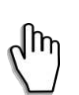

In questo riquadro possono essere immessi i dati più salienti per identificare il messaggio.

La **data di pubblicazione** non potrà essere antecedente a quella in corso ma potrà essere anche posticipata rispetto al giorno corrente. Quella di **scadenza** deve rientrare entro l'anno in corso.

È, inoltre, possibile inserire una **descrizione** a piacimento di max 4000 caratteri.

La **Categoria** è un dato richiesto e può essere prelevata tra quelle già previste nella scuola aprendo il menu a tendina.

L'opzione **"Visibile"** consente di attivare/disattivare rapidamente la visibilità del messaggio a tutti i destinatari.

Infine, l'opzione "**Richiesta di Adesione entro il**" consente di prevedere una conferma entro una data di scadenza (obbligatoria, con il flag selezionato). I destinatari potranno fornire o togliere l'adesione senza limitazioni entro le 23:59 del giorno impostato. Dopo quella data non sarà più possibile modificare l'adesione che si riterrà definitivamente confermata o non confermata/scaduta.

#### **N.B. il termine "adesione" nel linguaggio della piattaforma ARGO equivale ad "accordo/approvazione".**

#### **Allegati**

È, dunque, possibile allegare uno o più file al messaggio, passaggio fondamentale nel caso dei verbali del Consiglio, immettendoli in elenco, uno per volta.

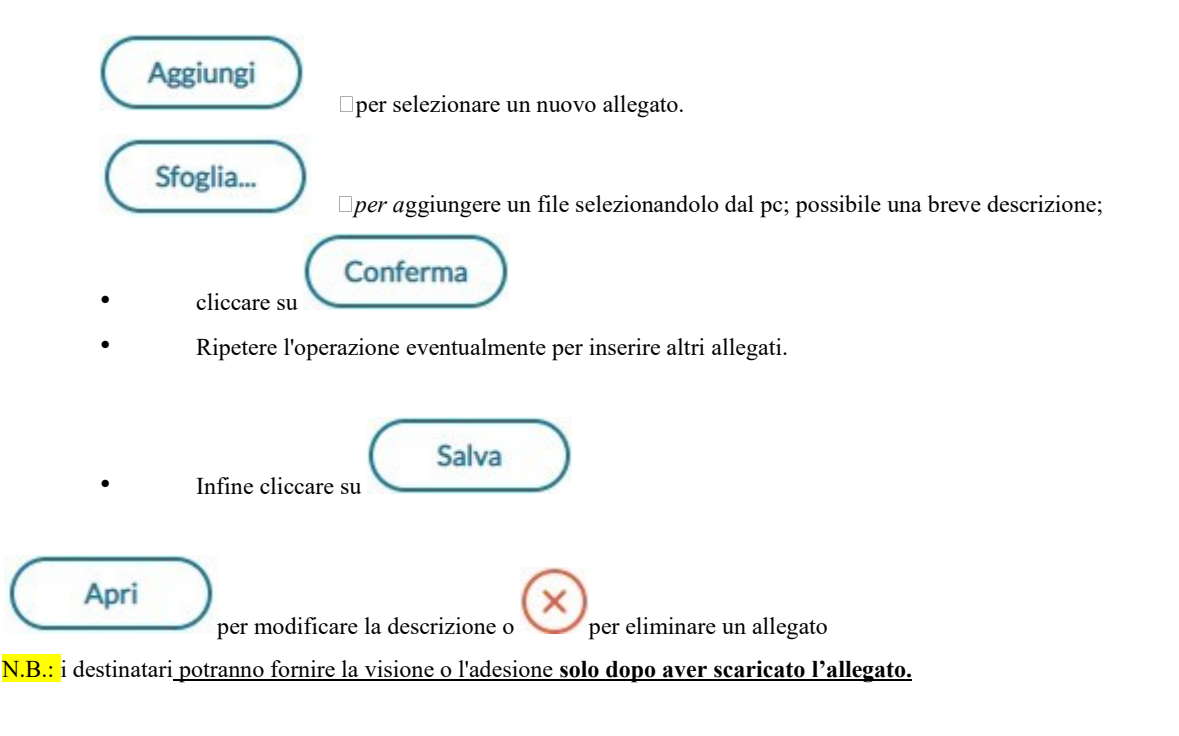

--------------------------------------------------------------------------------------------------------------------------------------------------------------------

Nel ringraziare per la consueta collaborazione, si porgono cordiali saluti.

 Il Dirigente Scolastico  *Vincenzo Vasti*